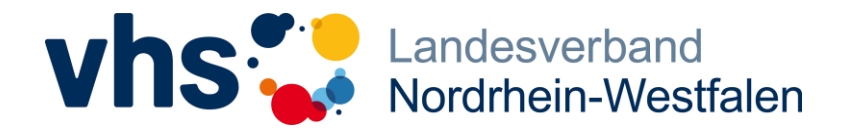

## **Stärkung Resilienz fördernder Angebote der Weiterbildung in NRW**

- *Bitte beachten Sie, dass sich das Angebot der Selbstlernkurse an vhs-Mitarbeitende richtet.* -

Die vhs.cloud-Selbstlernkurse sind ein Teilergebnis des Projekts "Stärkung Resilienz fördernder Angebote der Weiterbildung in NRW" des Landesverbandes der Volkshochschulen von NRW, gefördert durch das Ministerium für Kultur und Wissenschaft des Landes Nordrhein-Westfalen (Laufzeit 04 - 12/23).

Die Selbstlernkurse bieten die Möglichkeit, individuell und eigenständig die persönliche Resilienz zu stärken. Grundlegendes Wissen zur psychischen Gesundheit wird durch angeleitete Reflexionen in den Workbooks angewendet und vertieft. Die Selbstlernkurse "Stress? Ist'n Thema." und "Optimismus stärken" werden in der vhs.cloud für vhs-Mitarbeitende angeboten.

## **Anleitung - Wie Sie Zugang zu den Selbstlernkursen erhalten:**

Für den Zugang zu den Selbstlernkursen wird ein Kursleitungskonto benötigt, um sich bei der vhs.cloud anzumelden und der Gruppe beizutreten.

## **Schritt 1: Anmeldung in der vhs.cloud**

(Viele Mitarbeitenden haben ggf. bereits ein "Kursleitungskonto", sodass Schritt 1 übersprungen werden kann.)

- 1. Rufen Sie die Seite [https://www.vhs.cloud](https://www.vhs.cloud/) auf.
- 2. Wählen Sie den Button "Registrieren".
- 3. Nun wählen Sie den Button "als Kursleitung registrieren" und erstellen Ihren Account für die vhs.cloud.
- 4. Eine detaillierte Erläuterung für die Anmeldung finden Sie auf [dieser Seite.](https://www.vhs.cloud/wws/9.php#/wws/registrierung-kursteilnehmende.php?sid=55512063518401872068030180472677404643619205059614935869028682868150S1335dafa)
- 5. Einen Überblick über die Funktionen der vhs.cloud gibt [dieses Video.](https://www.youtube.com/watch?v=KwHxU0QV5sU)

## **Schritt 2: Gruppe beitreten**

Die Selbstlernkurse befinden sich in der vhs.cloud in der Gruppe "Resilienz fördernde Angebote".

Um der Gruppe beizutreten, folgen Sie diesen Schritten:

- 1. Loggen Sie sich in der vhs.cloud ein.
- 2. Im Menü (oben rechts) finden Sie den Menüpunkt "Meine Gruppen". Mit einem Klick auf den Menüpunkt gelangen Sie auf eine Übersichtseite aller Gruppen, in denen Sie bereits Mitglied sind.
- 3. Wählen Sie hier den Button "+ Neuer Gruppe beitreten".
- 4. Geben Sie den folgenden Gruppencode ein: **resilienz@nrw.vhs.cloud**
- 5. In dem Fenster, das sich anschließend öffnet, tragen Sie das geforderte Gruppenpasswort ein: **resilienzstärken**
- 6. Sie sind nun der Gruppe beigetreten. Alle weiteren Anleitungen erhalten Sie in der Gruppe.

Der Landesverband der Volkshochschulen von Nordrhein-Westfalen e. V. wünscht Ihnen viel Spaß!

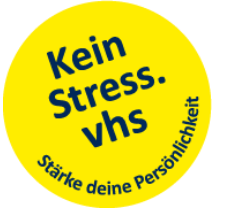